# A Comprehensive Guide to Fixing QuickBooks Error 6073-99001

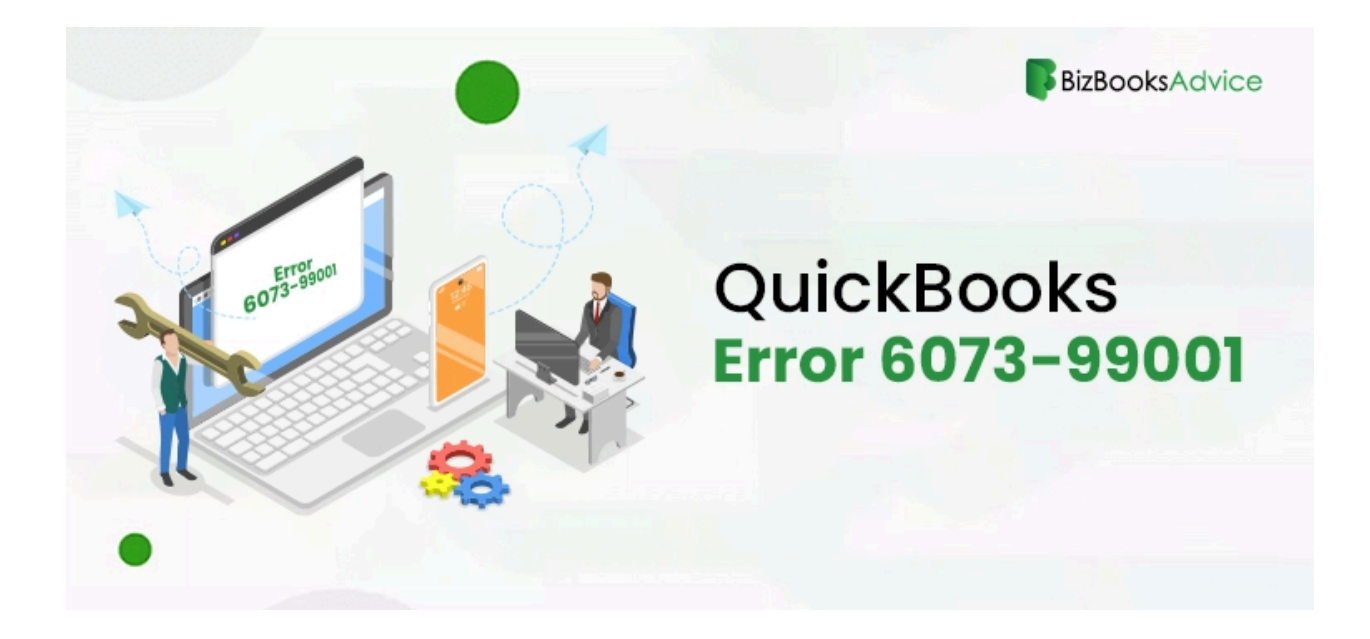

Has the QuickBooks Error 6073-99001 occurred to you when attempting to access your company file? This annoying mistake might interfere with your productivity and keep you from getting to vital company information. Fortunately, you can fix this mistake and get back into your QuickBooks company file by following the correct troubleshooting procedures. We'll go into the reasons behind **[QuickBooks](https://www.bizbooksadvice.com/quickbooks-error-6073-99001.html) Error 6073-99001** in this extensive article, along with offering thorough fixes.

Are you not able to activate QuickBooks due to QuickBooks Error 6073-99001? No worries. Just dial **[+18442669345](tel:18442669345)**, speak to an expert immediately.

## Recognizing Error Code 6073-99001 in QuickBooks:

The 6000 series of errors includes QuickBooks Error Code 6073-99001, which usually appears when users are unable to open their company file. This error notice suggests that concurrent access to the company file may be prohibited since it is open in another user's session. Usually, the error message that appears says:

It appears that QuickBooks cannot open this company file. It might have been accessed by someone else. Error codes: (6073, -99001).

Until this issue is fixed, it may seriously interfere with your workflow and reduce your output. Let's investigate the typical reasons for this mistake.

#### **Common Reasons for Error 6073-99001 in QuickBooks Company File:**

QuickBooks Error 6073-99001 can be caused by a number of things, including:

- 1. On another computer, the company file is already open in single-user mode.
- 2. Many people are accessing the company file at once, which is kept on a Linux server.
- 3. Conflicts arise from the usage of remote access software, like LogMeIn or GoToMyPC, to access the company file.
- 4. Because it's in a read-only network folder, changes cannot be made to the corporate file.

Finding these underlying issues can assist you in choosing the best course of action. Let's now examine the warning indications and symptoms of QuickBooks Error 6073-99001.

#### **Symptoms and Indications of QuickBooks Error 6073-99001:**

It's critical to identify the symptoms of QuickBooks Error 6073-99001 in order to address it quickly. These are a few typical symptoms:

- 1. Often occurring QuickBooks application crashes or freezes.
- 2. Unable to access the company file, which causes disruptions to workflow.
- 3. Problems or disturbances with network connectivity.
- 4. Program performance on QuickBooks is slow.

Your system is probably being affected by QuickBooks Error 6073-99001 if any of these symptoms are present. Let's now go to the troubleshooting procedures to fix this mistake.

#### **QuickBooks Error Code 6073-99001 Troubleshooting:**

To fix QuickBooks Error 6073-99001, a comprehensive troubleshooting process is needed to find and fix the underlying reasons. The following are comprehensive strategies for resolution:

#### **Manual Techniques for Resolution:z**

- 1. When your data file is open in single-user mode on another computer already
	- Shut down any PC running QuickBooks.
	- On the host PC, open the company file.
	- You can use the File menu to switch to multi-user mode.
	- Restart each workstation if the problem continues.
- 2. If the host machine has your data file open in single-user mode already:
	- Using the QuickBooks File menu, close the company file.
	- Take a look at the company file again, then choose "Open in multi-user mode."
- 3. If a read-only network folder houses your company file:
	- Reach the PC that houses the corporate file.
	- To access the Properties, use a right-click on the QuickBooks folder.
	- To provide total control, select the Security tab and modify the user's permission settings.
	- Save the modifications, then launch QuickBooks again.

### **Using the File Doctor Tool for QuickBooks:**

Install the most recent version of QuickBooks Tool Hub after downloading it. Select the Company File Issues tab after launching QuickBooks Tool Hub. Choose your company file and launch the QuickBooks File Doctor utility. To identify and fix file problems, adhere to the on-screen directions.

#### **Wrapping It Up:**

Although QuickBooks Error 6073-99001 might be a frustrating barrier to overcome, you can get back access to your company file and solve it with the correct troubleshooting techniques. You can properly troubleshoot and resolve the issue by comprehending the reasons and symptoms of this error, adhering to the manual resolution techniques, or using the QuickBooks File Doctor application. Please don't hesitate to call our experts at 1-844-266-9345 if you require any additional help.

You can easily resolve QuickBooks Error 6073-99001 and maintain the smooth operation of your company with the help of our extensive tutorial. Resolve technological difficulties promptly so you can resume concentrating on your company objectives. Don't allow them hold you back.

**Also Read : Discovered These Simple Hacks To Eliminate [QuickBooks](https://www.bizbooksadvice.com/quickbooks-error-6177-0.html) Error 6177 Also Read : Resolve [QuickBooks](https://www.bizbooksadvice.com/quickbooks-error-3371.html) Error 3371 Using These DIY Solutions**